# TSC 4059A and 4059B 1 x 15 Low Frequency Distribution Amplifier

# **Operations and Maintenance Manual**

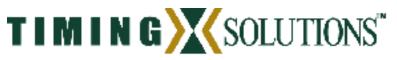

4775 Walnut Street Suite 1B Boulder, CO 80301

USA www.timing.com Phone: (303) 939-8481

4059A and 4059B Operations and Maintenance Manual

TSC 4059A and 4059B 1 x 15 Low Frequency Distribution Amplifier Operations and Maintenance Manual

Copyright © 2004 Timing Solutions Corporation

Timing Solutions is a trademark of the Timing Solutions Corporation.

Other product and company names may be trademarks of their respective owners.

DOC04059 Rev B

| 1: Introduction                                  | 5  |
|--------------------------------------------------|----|
| 1.1 Symbols                                      | 5  |
| 1.2 About This Manual                            | 7  |
| 1.2.1 Conventions                                | 7  |
| 1.3 4059A and 4059B Overview                     | 8  |
| 2: Installing and Setting Up the 4059A and 4059B | 9  |
| 2.1 Safety First!                                | 9  |
| 2.2 Unpacking                                    | 9  |
| 2.3 Cleaning                                     |    |
| 2.4 Installing the 4059A and 4059B               | 10 |
| 2.4.1 Required materials for installation        | 10 |
| 2.4.2 Making Connections                         |    |
| 3: Monitoring the 4059A and 4059B                |    |
| 3.1 Accessing the System                         | 14 |
| 3.2 Checking System Status                       |    |
| 3.2.1 Checking Alarms and Input Frequency        | 14 |
| 3.2.2 Checking Model Number and Software Version |    |
| 3.3 Understanding Alarm Output                   |    |
| 4: Troubleshooting the 4059A and 4059B           |    |
| 4.1 Replacing Fuses                              |    |
| 4.2 Verifying Operational Problems               |    |
| 5: Warranty and Shipping Information             |    |
| 5.1 Warranty Information                         |    |
| 5.2 Shipping Information                         |    |
| 5.2.1 Packing Instructions                       |    |
| 6: Declaration of Conformity                     | 20 |
| Appendix A: Specifications                       |    |
| A.2 Environment Specifications                   |    |
| A.4 Physical Specifications                      |    |
| Glossary                                         |    |
| Index                                            | 25 |

### Table of Contents

## 1: Introduction

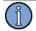

### FIRST READ THIS MANUAL THROUGHLY!

This is especially true for the sections regarding Safety and Installation.

## 1.1 Symbols

Note

These symbols appear throughout the manual as well as on the unit itself.

Note This symbol means the following information is a note that gives you important information that may affect how you use the 4059A and 4059B. Caution, refer to manual. Read all instructions in Manual before using this product. CE CE marking, attesting compliance to applicable European Directives Caution - Risk of Electrical shock Fuse symbol

|            | Mains Power is ON                                                                                  |
|------------|----------------------------------------------------------------------------------------------------|
| $\bigcirc$ | Mains Power is OFF                                                                                 |
|            | LAN port, NETWORK, DO NOT CONNECT TO<br>TELECOM CONNECTIONS THAT CARRY HAZARDOUS<br>VOLTAGES.      |
| 101010     | Serial port connection, DO NOT CONNECT TO<br>TELECOM CONNECTIONS THAT CARRY<br>HAZARDOUS VOLTAGES. |
|            | Earth terminal symbol: Used to indicate an earth ground connection to chassis.                     |

## **1.2 About This Manual**

This manual tells you how to install, set up, monitor, and troubleshoot the 4059A and 4059B.

"Chapter 1, Introduction" on page 4 explains symbols that appear in the manual and on the unit as well as documentation conventions. The chapter also briefly describes the 4059A and 4059B.

"Chapter 2, Installing and Setting Up the 4059A and 4059B" on page 8 contains important safety information and describes how to install the 4059A and 4059B, and assign a fixed IP address.

"Chapter 3, Monitoring the 4059A and 4059B" on page 13 describes how to monitor alarms.

"Chapter 4, Troubleshooting the 4059A and 4059B" on page 15 describes how to replace fuses and verify operational problems.

"Chapter 5, Warranty and Shipping Information" on page 17 explains how to contact Timing Solutions Corporation for warranty service and provides shipping guidelines.

"Chapter 6, Declaration of Conformity" on page 19 provides the information pertaining to CE marking of this product.

"Appendix A, Specifications" on page 21 contains the detailed specifications for the 4059A and 4059B.

### **1.2.1 Conventions**

This manual uses several typographical conventions to help explain how to use the 4059A and 4059B.

| Convention | Definition                                                                     |
|------------|--------------------------------------------------------------------------------|
| Bold       | Words in <b>bold</b> show:                                                     |
|            | <ul><li>Buttons and icons to click</li><li>Menu options to select</li></ul>    |
|            | <ul><li>Commands to type</li></ul>                                             |
|            | <ul> <li>Non-variable information displayed in response to commands</li> </ul> |
| Italics    | Words in <i>italics</i> show:                                                  |
|            | <ul> <li>Names of windows and dialog boxes</li> </ul>                          |
|            | <ul> <li>Variable information displayed in response to commands</li> </ul>     |

## 1.3 4059A and 4059B Overview

The TSC 4059 is a one input, fifteen output Low Frequency Distribution Amplifier housed in a 1U (1.75") high 19 inch rack mount chassis. It provides fifteen outputs from a single input with input impedance selectable to 50 ohms or 10k ohms in the 4059B. An Ethernet port on the rear panel provides the capability to remotely monitor the status of the input and all output signals. Any input or output failure in the unit will immediately provide an alarm to this port. The front panel provides green LED status for the input and green/red for all output signals, as well as indicating an input of 1 kHz, 10 kHz, or other. A green LED on the front panel also provides power status. The 4059A has fixed input impedance of 50 ohms, while the 4059B has jumper selectable input impedance of 50 ohms or 10k ohms.

Figure 1 shows the unit front panel, and Figure 2 shows the rear panel.

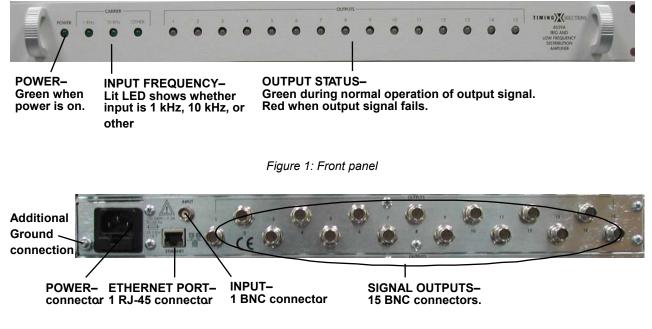

Figure 2: Rear panel

## 2: Installing and Setting Up the 4059A and 4059B

## 2.1 Safety First!

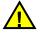

### Warnings:

This unit is for INDOOR USE ONLY. It is not protected against a harmful ingress of moisture.

Do not attempt to install or operate this equipment if you have not first acquired proper training.

Equipment is intended to be installed in an Enclosed or Open type equipment rack

Ensure that all cables are properly connected. The power cord must be easy to remove from the back.

Verify that input line voltage and current capacity are within specifications before turning on power to the unit.

Disconnect all sources of input power before removing the top cover of this unit.

Operating and maintenance personnel must receive proper training before installing or maintaining electrical equipment.

## 2.2 Unpacking

### To unpack the unit:

- 1. Unpack and carefully inspect the unit.
- 2. Check for physical damage.
- 3. If no physical damage is apparent, then proceed with making appropriate connections.
  - If physical damage is observed, then immediately contact Timing Solutions and the carrier.
- 4. Save the shipping container for submitting any necessary claims to the carrier.

## 2.3 Cleaning

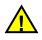

### Warning

Do not spray or use too much liquid when cleaning the unit. Liquid can enter the unit and damage sensitive electronic components.

Clean the main chassis with a soft cloth dampened with a mild soap and water solution.

## 2.4 Installing the 4059A and 4059B

The 4059A and 4059B are shipped ready for installation into a standard 19" (48.3 cm) rack. Provisions are included for mounting General Devices slides with part numbers C-300-S-126, -128 and -130.

### 2.4.1 Required materials for installation

North American or European IEC power cord. One or the other will be supplied with the unit.

Customer supplied double shielded RG223 cables with BNC connectors from source, and to next devices in system.

Customer supplied LAN cable for network connection (RJ-45).

Rack-mount slide kit from General Devices, part number CC3041-00-S220 (Optional)

Rack mounting screws.

Screwdriver for the rack mount screws, and slide as needed.

## 2.4.2 Making Connections

### 2.4.2.1 Input Power

AC INPUT POWER - The input power to the unit is supplied through a detachable 3-prong power cable. First plug the female end into the male IEC-320 plug on the rear of the unit, then plug the male end of the cable into a  $100V \sim$  to  $240V \sim$ , 50/60 Hz power source.

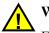

### Warning

Ensure that this power supply cord is connected to a properly grounded --mains-- receptacle to ensure safety.

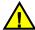

Since the unit does not have a AC Mains Power Switch, both the Appliance Inlet Connector and the Plug on the detachable type power supply cord are considered to be suitable Disconnect Means for disconnecting the unit from the AC Mains Supply. If the rear of the unit is not accessible after installation in the instrument rack, the User is responsible for the provision of a suitable external AC Disconnect Means for the unit. After power-on, the unit runs a self-test in the following sequence:

- All LEDs will be turned on GREEN
- Each output LED will sequentially be turned on RED and then GREEN.
- The input and output LEDs will be in the appropriate state relative to their respective signal status.

### 2.4.2.2 Input Signal

Connect the input signal cable to the **INPUT** BNC connector on the back of the unit. The input impedance can be set to either 50 ohms or 10k ohms on the 4059B. The unit ships from the factory set to 50 ohms input impedance. To change the input impedance to 10k ohms, follow these steps:

- 1. Remove the top cover
- 2. Move jumper that is placed on "50 OHM" header to the "HI Z" header
- 3. Replace the top cover.

### 2.4.2.3 Output Signals

Connect up to fifteen cables to the **OUTPUT** BNC connectors on the rear panel of the unit to supply users with a copy of the input signal. The output impedance of each of the outputs is 50 ohms.

### 2.4.2.4 LAN - Ethernet Network Port

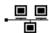

Connect a network LAN cable (not supplied with the unit) to the LAN port on the back of the unit.

## 2.5 Assigning a Static IP Address

The 4059A and 4059B contain a Lantronix<sup>®</sup> Xport<sup>™</sup> Ethernet to RS-232 converter, which provides the unit's Ethernet connection.

The unit ships from the factory with a default IP address of 0.0.0.0, which enables DHCP. If the network has a DHCP server, it will automatically assign the unit an IP address, gateway address, and subnet mask when the unit starts up.

To monitor multiple unit s remotely through their Ethernet connections without DHCP reassigning IP addresses, you must assign each unit a static IP address. You identify which unit is the source of an alarm by its IP address. Each unit has its own unique hardware address, labeled MAC address, on a label on the rear panel. Follow the instructions in this section to manually assign a unit's static IP address.

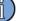

### Note

For more detailed information, see the *Xport<sup>TM</sup> User Manual*. Section 3.3 discusses several different ways that you can assign IP addresses. Chapter 4 explains how to configure a static IP address. You can download the *Xport<sup>TM</sup> User Manual* from the Lantronix<sup>®</sup> Web site as an Adobe<sup>®</sup> Acrobat<sup>®</sup> PDF file. Go to:

http://www.lantronix.com/products/eds/xport/XPort\_UM\_900-270.pdf

If you want to configure a static IP address of many different units, you can install the Lantronix® DeviceInstaller software. This software is available only by downloading from the Lantronix® Web site. Go to: <u>http://www.lantronix.com/support/utils/dst/index.html</u>. Alternatively you may use your companies IT protocol to determine the IP address assigned to a particular hardware address, then set a static address.

### To manually assign the static IP address using the Lantronix® DeviceInstaller software:

1. Obtain the following network information from your system administrator for each 4059A and 4059B you want to install:

IP Address: \_\_\_\_\_ \_\_\_\_

Subnet Mask: \_\_\_\_\_ \_\_\_\_

Gateway: \_\_\_\_\_ \_\_\_\_

- 2. Connect a Windows® PC to the same local subnet as the 4059A and 4059B.
- 3. Install and start the Lantronix® DeviceInstaller software.
- 4. Click the **Search Network** icon and search for XPORT devices connected to the network, press save and then exit.
- 5. Click the IP icon or select Assign IP Address on the Tools menu.
  - The hardware device number and IP address appear in the *Assign IP Address* dialog box.
- 5. Type the new IP address for the appropriate "Hardware or Ethernet address" and click Set IP address.
  - The new IP address appears in the Lantronix® DeviceInstaller window.
- 6. Test the IP address by pinging the unit's Xport<sup>™</sup> on the Lantronix Xport Installer window. Click the **Ping** icon or select **Ping Device** on the **Tools** menu.
  - The *Ping Device* window should show the IP address of the unit's Xport<sup>TM</sup> device, and it should show successful replies if the IP address has been configured correctly.
- 7. Exit the browser.

### To change the IP address using telnet:

- 1. Telnet to the assigned address, port 9999. Press enter within five seconds to enter the setup mode.
- 2. Select Option 0
- 3. Set the IP address and follow on screen commands to save the setting

Sending an I command will turn on the three front panel input LEDs for 2 seconds before returning to normal operation. This provides the capability for the user to ensure they are communicating over the Ethernet connection to the correct device via front panel feedback.

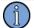

### Note

If you move the 4059A or 4059B to a different network hub after setting up the static IP address, the host computer may not be able to make a connection. You may need to release the IP address lease on your operating system.

## 3.1 Accessing the System

You access the unit remotely by connecting to its Command-And-Response (CNR) Port through the Ethernet connection. The CNR port (Port 10001), which uses TCP/IP, lets users input commands, displays results of the commands, and publishes alarms as they occur.

When users Telnet to the CNR port, the system does not display a prompt.

## **3.2 Checking System Status**

### 3.2.1 Checking Alarms and Input Frequency

The system can report current alarms, latched alarms, and the type of input signal.

### To check system status:

■ Type: **S** (case sensitive)

You do not need to type a carriage return or line feed.

The system returns *Scccc*, *llll*, x|r|n where

- *cccc* is current alarms.
- *Illl* is latched alarms since the last status request.

Both *cccc* and *llll* are hexadecimal numbers, with each bit position representing one output. LSB (farthest right) is output 1. MSB is the input.

• *x* is one of the values for inputs shown in Table 2.

| N/-l  | I                            |
|-------|------------------------------|
| Value | Input Frequency              |
| 0     | Not 1 kHz, 5 kHz or<br>Other |
| 1     | 1 kHz                        |
| 2     | 10 kHz                       |
| 3     | Other                        |

| Table | 2: | Input | values |
|-------|----|-------|--------|
|-------|----|-------|--------|

Example: S0000,0001,2

This example shows that the system has no current alarms, output 1 alarmed since last status request, and the input frequency is 10 kHz. With no input signal, all output status bits will report 0.

### 3.2.2 Checking Model Number and Software Version

Both commands are case sensitive. You do not need to type a carriage return or line feed.

### To check the TSC model number:

Type: I

The system returns I4059A-00|r|n or 4059B-00|r|n.

Sending an I command will turn on the three front panel input LEDs for 2 seconds before returning to normal operation. This provides the capability for the user to ensure they are communicating over the Ethernet connection to the correct device via front panel feedback.

### To check the software version

Type: V

The system returns Vxx|r|n where xx is the software version.

Example: V80.

## 3.3 Understanding Alarm Output

The 4059A and 4059B automatically publish alarms to the CNR port as they occur.

The alarms appear in the format *ALARMcccc* where *cccc* is the summary status of the input and output signals. The format of the alarm status is identical to the "S" command response for current status.

Example: ALARM0008

This example shows that output 4 failed. Output alarm monitoring will not detect a short on an output connector due to limitations of the internal monitoring circuitry. Output monitoring is designed to detect an internal fault in the 4059A and 4059B.

## 4: Troubleshooting the 4059A and 4059B

Perform all of the following procedures before returning the unit for service. If the unit still appears to have a problem, then call Timing Solutions Corporation and request technical support. Have the serial number of your unit ready to provide to a technical representative.

## 4.1 Replacing Fuses

If you know that a local event caused blown fuses throughout a rack, you can replace the fuses in each unit's power entry module.

Required for this procedure:

- Small flat-head screwdriver
- Replacement fuse for a standard IEC 320 power entry module with fuse (5 x 20 mm, 1 A 250 V Time lag fuse)

### To replace a fuse:

- 1. Disconnect the power cable from the back of the unit.
- 2. Using a small screwdriver, open the fuse cover on the back of the unit.
- 3. Replace the old fuses as necessary.
- 4. Close the fuse cover.
- 5. Reconnect the power cable to the back of the unit.

## **4.2 Verifying Operational Problems**

If the unit does not operate properly after you have verified that:

the correct power is applied to the rear of the unit

and

• the fuses are good,

call Timing Solutions Corporation to obtain a Returned Materials Authorization and return the unit to TSC for repair.

## **5: Warranty and Shipping Information**

This chapter provides information on how to contact Timing Solutions Corporation for warranty service, as well as shipping guidelines for the 4059A and 4059B.

## **5.1 Warranty Information**

The product carries a warranty from Timing Solutions Corporation for a period of 1 year from date of shipment.

For repairs, contact Timing Solutions Corporation:

- Phone (303) 939-8481
- Fax (303) 443-5152

Address written correspondence to:

Timing Solutions Corporation 4775 Walnut Street, Suite 1B Boulder, CO 80301 USA

## **5.2 Shipping Information**

If you need to ship this system for any reason, including returning equipment to Timing Solutions for warranty service, follow these shipping instructions. Failure to follow these instructions may damage your system.

### **5.2.1 Packing Instructions**

- Always ship the unit appropriately packaged to protect it from damage, preferably in the package in which it was originally shipped.
- No cables or connectors may be attached to the rear of the chassis.
- Wrap the chassis in plastic to protect against moisture.

This page intentionally left blank

## 6: Declaration of Conformity

### Declaration of Conformity

According to ISO/IEC Guide 22 and EN 45014

| Manufacturer's Name:    | Timing Solutions Corporation                          |
|-------------------------|-------------------------------------------------------|
| Manufacturer's Address: | 4775 Walnut Drive Suite 1B<br>Boulder CO 80301<br>USA |

declares that the product:

Product Name: 1 x 15 Low Frequency Distribution Chassis Model Number: TSC 4059A and 4059B Product Options: All

Conforms to the following Product Specifications:

### Safety:

EN61010-1:2000, Safety Requirements for Electrical Equipment for Measurement, Control and Laboratory Use - Part 1: General Requirements

### EMC

EN61326:2000, Electrical Requirements for Electrical Equipment for Measurement, Control and Laboratory Use - Part 1: General Requirements
EN55011, Class A Emissions
EN61000-3-2, AC Power Line Harmonics
EN61000-3-3, AC Power Line Flicker

### **Supplementary Information:**

The product herewith complies with the requirements of the Low Voltage Directive 73/23/EEC and the EMC Directive 89/336/EEC and carries the CE-marking accordingly.

This product was tested in a typical configuration.

Boulder, CO September, 2004

European Contact: Contact the Manufacturer directly at the address above

This page intentionally left blank

## **Appendix A: Specifications**

## **A.1 Electrical Specifications**

Table 3: Table 3 lists the electrical specifications for the 4059A and 4059B.

| Item                                           | Specification                                                                               |  |
|------------------------------------------------|---------------------------------------------------------------------------------------------|--|
| Protection Class                               | Class I (Grounded Type)                                                                     |  |
| Power Input Voltage                            | 100 – 240 V~ 50/60 Hz 0.5 A                                                                 |  |
|                                                | <b>Note:</b> Fluctuations not to exceed $\pm 10\%$ of nominal supply voltage.               |  |
| Power Inlet Type                               | IEC 60320 sheet C14                                                                         |  |
| Power Supply Cord Set                          | 18 AWG (0.75 mm <sup>2</sup> minimum)                                                       |  |
| Power Mains Fuse                               | (2) - 250V~1A Time lag 5x20 mm                                                              |  |
| Signal Input and outputs Frequency 1 – 100 kHz |                                                                                             |  |
|                                                | Input Impedance: 50 $\Omega \pm 5 \Omega$ , or 10k $\Omega$ (jumper selectable, 4059B only) |  |
|                                                | ■ Input level < 6 V pp, output level 6 V pp                                                 |  |
|                                                | • Output impedance: $50 \ \Omega \pm 5 \ \Omega$                                            |  |
| Connectors                                     | Input: 1 BNC                                                                                |  |
|                                                | • Output: 15 BNC                                                                            |  |
|                                                | LAN: RJ-45                                                                                  |  |
| Gain                                           | $1.0 \pm 10\%$                                                                              |  |
| Isolation                                      | > 70 dB                                                                                     |  |
| Modulation Ratio                               | Any                                                                                         |  |
| Code Format                                    | Any                                                                                         |  |

Table 3: Electrical specifications

## **A.2 Environment Specifications**

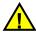

### Warning

Ordinary protection: This unit is for **INDOOR USE ONLY.** It is not protected against a harmful ingress of moisture.

Equipment intended to be installed in an Enclosed/Open type equipment rack

- Pollution Degree 2 per EN61010-1
- Installation (Over-Voltage) Category II for transient over-voltages per EN 61010-1
- Equipment suitable for continuous operation

Table 4 lists the environmental specifications for the 4059A and 4059B.

Table 4: Environment specifications

| ltem           | Temperature   | <b>Relative Humidity</b>      | Altitude                     |
|----------------|---------------|-------------------------------|------------------------------|
| In Use         | 0°C to 50°C   | 0% to 90%<br>(non-condensing) | 3,000 meters<br>(9,843 feet) |
| Storage        | -40°C to 70°C | 0% to 90%<br>(non-condensing) |                              |
| Transportation | -40°C to 70°C | 0% to 90%<br>(non-condensing) |                              |

## **A.4 Physical Specifications**

Table 5 lists the physical specifications for the 4059A and 4059B.

| ications |
|----------|
|          |

| Item   | Specification                         |
|--------|---------------------------------------|
| Width  | Standard 19-inch rack mount           |
| Height | Standard 1U (~1.75 inches or 4.44 cm) |
| Depth  | 31.875 cm or 12.75 inches             |
| Weight | Approximately 4.1 kg                  |

## Glossary

| \n   | Line feed                           |
|------|-------------------------------------|
| \r   | Carriage return                     |
| CNR  | Command and Response                |
| DHCP | Dynamic Host Configuration Protocol |
| ESD  | electrostatic discharge             |
| LED  | light-emitting diode                |
| LSB  | least significant bit               |
| MSB  | most significant bit                |
| PDF  | portable document format            |
| PWA  | printed wiring assembly             |
| RF   | radio frequency                     |
| TSC  | Timing Solutions Corporation        |

- -- -

- -

## Index

### **Numerics**

4059A and 4059B accessing 13 alarms 13 cleaning 9 command interface 13 front panel 8 installing 9 monitoring 13 overview 8 rear panel 8 required cables 10 specifications 21 standards 19 unpacking 9

### Α

accessing 4059A and 4059B system 13 alarms checking 13 understanding 13 assigning gateway address 11 IP address 11 subnet mask 11

### С

cables required 10 CE marking symbol 5 checking alarms 14 input type 13 model number 14 software version 14 system status 13 cleaning a 4059A and 4059B 10 Command-And-**Response** Port explained 13 commands system 13 connections Ethernet 11 input power 10 input signal 10 LAN 11 network 11 output signal 10 conventions, typographic 7

D DeviceInstaller software 11 Declaration of conformity 19

#### Е

Ethernet connecting 11 port 11

### F

fuse replacing 15 symbol 5

#### G

gateway address assigning 11

### I

information shipping 17 warranty 17 input connector 10 LEDs 10 input type checking 13 input power connecting 10 input signal connecting 10 installing a 4059A and 4059B 10 instructions packing 17 safety 9 IP address assigning 11

L LAN connecting 11 LAN port symbol 6 Lantronix® DeviceInstaller software 11 Lantronix<sup>®</sup> Xport<sup>™</sup>. See Xport<sup>TM</sup>. LEDs

input 8 output 8 power 8

#### М

model number checking 14 monitoring a 4059A and 4059B 13

### Ν

network connecting 11

### 0

operational problems verifying 15 output connectors 11 LEDs 8 output signal connecting 10

### Ρ

packing instructions 17 panels front 8 rear 8 ports Command-And-Response 13 Ethernet 13 power connector 8 LED 8 procedures troubleshooting 15 publishing alarms 14

### R

replacing a fuse 15 Regulations 19

### S

safety directive 19 instructions 9 shipping information 17 software version checking 14

specifications electrical 21 environment 22 physical 22 standards applicable to 4059A and 4059B 19 subnet mask assigning 11 symbols CE marking 5 fuse 5 input plug 5 LAN port 6 system commands 13 system status checking 13 т

troubleshooting procedures 15 typographic conventions 7

#### U

unpacking a 4059A and 4059B 9

#### w

warranty information 17

### Х

Xport<sup>™</sup> Ethernet to RS-232 converter 11 user manual 11

4059A and 4059B Operations and Maintenance Manual